# **Packet Tracer – Configuring Secure Passwords and SSH**

## (Instructor Version)

**Instructor Note**: Red font color or gray highlights indicate text that appears in the instructor copy only.

### **Topology**

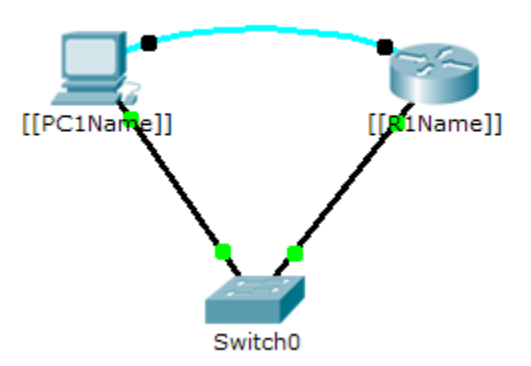

#### **Addressing Table**

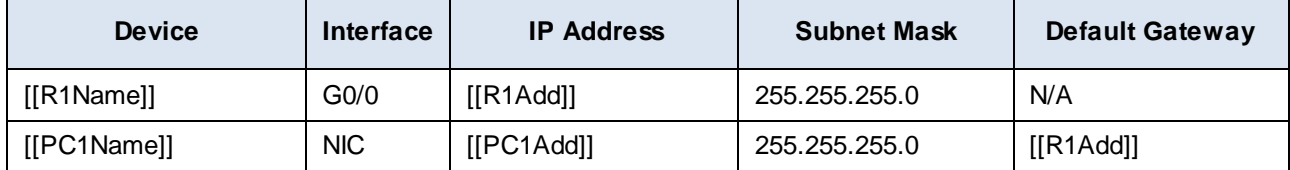

#### **Scenario**

The network administrator has asked you to prepare **[[R1Name]]** for deployment. Before it can be connected to the network, security measures must be enabled.

#### **Requirements**

- Configure IP addressing on **[[PC1Name]]** according to the Addressing Table.
- Console into **[[R1Name]]** from the Terminal on PC-A.
- Configure IP addressing on **[[R1Name]]** and enable the interface.
- Configure the hostname as **[[R1Name]]**.
- Encrypt all plaintext passwords.

[[R1Name]](config)# **service password-encryption**

- Set a strong secret password of your choosing.
- Set the domain name to **[[R1Name]].com** (case-sensitive for scoring in PT). [[R1Name]](config)# **ip domain-name [[R1Name]].com**
- Create a user of your choosing with a strong password.

[[R1Name]](config)# **username** *any\_user* **password** *any\_password*

Generate 1024-bit RSA keys.

**Note**: In Packet Tracer, enter the **crypto key generate rsa** command and press Enter to continue. [[R1Name]](config)# **crypto key generate rsa**

The name for the keys will be: [[R1Name]].[[R1Name]].com Choose the size of the key modulus in the range of 360 to 2048 for your General Purpose Keys. Choosing a key modulus greater than 512 may take a few minutes.

How many bits in the modulus [512]: **1024**

% Generating 1024 bit RSA keys, keys will be non-exportable...[OK]

- Block anyone for three minutes who fails to log in after four attempts within a two-minute period. [[R1Name]](config)# **login block-for 180 attempts 4 within 120**
- Configure the VTY lines for SSH access and use the local user profiles for authentication.

[[R1Name]](config)# **line vty 0 4** [[R1Name]](config-line)# **transport input ssh** [[R1Name]](config-line)# **login local**

- Save the configuration to NVRAM.
- Be prepared to demonstrate to your instructor that you have established SSH access from **[[PC1Name]]** to **[[R1Name]]**.

Isomorph ID: [[indexNames]][[indexAdds]]